# Readme for Device Pack 11 for Cisco Prime Infrastructure 3.4

#### Revised: 02/08/2019

This Readme provides information on installing and upgrading, bug fixes, and additional documentation for Cisco Prime Infrastructure, Release 3.4.

## **Contents**

| /iewing New Devices Supported                                                     | 2 |
|-----------------------------------------------------------------------------------|---|
| IBAR2 Protocol pack Update                                                        | 2 |
| Product Alert System Update                                                       |   |
| ystem Requirements                                                                |   |
| rackage Details                                                                   |   |
| Device Packs Installation                                                         |   |
| Installing the Device Packs from cisco.com                                        |   |
| Installing the Device Packs from Local Storage                                    |   |
| Installing the Device Pack on High Availability Mode                              |   |
| Troubleshooting Device Pack Release Installs in High Availability Implementations |   |
| Caveats                                                                           |   |
| Resolved Problems                                                                 |   |
| Bugs Resolved in Device Pack 11                                                   | 6 |
| Bugs Resolved in Device Pack 1 to Device Pack 10                                  |   |
| nown Problems                                                                     |   |
| Prime Infrastructure Device Pack issue:                                           |   |
| Device Platform issue                                                             |   |
| Obtaining Documentation and Submitting a Service Request                          | 8 |

## **Viewing New Devices Supported**

To view the devices that are supported in this Device Pack, please see <a href="https://www.cisco.com/c/dam/en/us/td/docs/net\_mgmt/prime/infrastructure/3-4/supported/devices/PI34-Supported-Device-List.xlsx">https://www.cisco.com/c/dam/en/us/td/docs/net\_mgmt/prime/infrastructure/3-4/supported/devices/PI34-Supported-Device-List.xlsx</a>

## **NBAR2 Protocol pack Update**

For more details on the NBAR2 protocol pack update in Prime Infrastructure, please refer to <u>Prime</u> Infrastructure 3.4 User Guide.

For more details on the NBAR2 Protocol Pack, please refer to NBAR2 Protocol Pack 38.0.0 Release Notes.

## **Product Alert System Update**

Device Pack 11 contains the following files

- 1) Product Alert System Metadata Database dump file dated 04-Dec-2018
- 2) RBML file dated 04-Dec-2018

The database dump and RBML file is used by Prime Infrastructure to generate the following reports:

- Product Security Incident Response Team (PSIRT) report
- Hardware End of Life (HW-EOX) report
- Software End of Life (SW-EOX) report
- Field Notice (FN) report

## **System Requirements**

Install the Device Packs on a server running Cisco Prime Infrastructure version 3.4.

Note: You cannot install this UBF on Cisco Prime Infrastructure version 3.3 or any earlier releases.

## **Package Details**

| Files                       | Description                                                            |
|-----------------------------|------------------------------------------------------------------------|
| Device-Pack-11-PI3.4-09.ubf | Updated Bundle File with Incremental Device Updates. File size: 150 MB |

## **Device Packs Installation**

You can install the Device Packs in one of two ways:

- From Cisco.com. See Installing the Device Packs from cisco.com.
- From a local storage. See Installing the Device Packs from cisco.com

Note: You must install Prime Infrastructure 3.4.1 before installing the Device Pack 11

## Installing the Device Packs from cisco.com

- 1. Log in to the Prime Infrastructure 3.4 server.
- 2. Choose Administration > Software Update.
- 3. Click Download.
- 4. Log in with your cisco.com credentials to check for updates directly from the Prime Infrastructure server.
- 5. Select Device-Pack-11-PI3.4-09.ubf and click **Download**.
- Click Install to install the Device Pack.
   A pop-up will be thrown to restart the Cisco Prime Infrastructure server automatically.

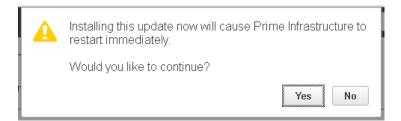

- 7. If you click **Yes** in the pop-up, the installation will continue and Prime Infrastructure will restart automatically after the installation.
- **8.** If you click **No** in the pop-up, the installation will fail. You must click **Install** to continue the Installation.

## **Installing the Device Packs from Local Storage**

- 1. Log in to Prime Infrastructure 3.4 server.
- 2. Choose Administration > Software Update.
- 3. Click **Upload**.

Use one of the following options to upload the UBF file.

#### a) Upload from local computer

Click the **Upload from local computer** radio button in the **Upload Update** window.

Click **Browse**, navigate to the file, and click **OK**. After the successful upload, the software will appear under the **Files** tab.

#### b) Copy from server's local disk

Click the Copy from server's local disk radio button in the Upload Update window.

Click **Select** and choose the UBF file in **Select file from local disk** pop-up window and click **Select**. After the successful upload, the software will appear under the **Files** tab.

4. Click **Install** to install the Device Packs.

A pop-up will be thrown to restart the Cisco Prime Infrastructure server automatically.

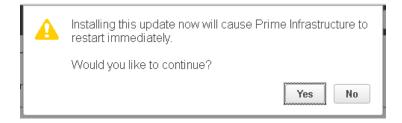

- 5. If you click **Yes** in the pop-up, the installation will continue and Prime Infrastructure will restart automatically after the installation.
- 6. If you click **No** in the pop-up, the installation will fail. You must click **Install** to continue the Installation.

Note: If you previously added a device that is newly supported in this Device Pack, you need to delete the device from Prime Infrastructure and then add it again.

## Installing the Device Pack on High Availability Mode

Download the Prime Infrastructure 3.4 Device Pack Device-Pack-11-PI3.4-09.ubf and save the file in your local system.

To install the downloaded Prime Infrastructure 3.4- Device Pack 11 Device-Pack-11-PI3.4-09.ubf in High Availability mode follow the below steps:

Note: Prime Infrastructure 3.4 Device Pack 11 release can be applied only in primary and secondary standalone servers. The server will restart automatically once the installation is complete. The restart typically takes 25 to 35 minutes. You cannot apply Prime Infrastructure 3.4 Device Pack 11 when HA is enabled.

If you are installing Cisco Prime Infrastructure 3.4 Device Pack 11 on High Availability (HA) paired servers, you will get the following error message:

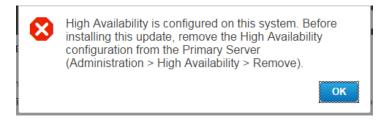

For more details, see Removing HA Via the GUI in the Cisco Prime Infrastructure 3.4 Administrator Guide.

• Continue the patching once HA removed completely. For more details, see the Patching New High Availability Servers section in the *Cisco Prime Infrastructure 3.4 Administration Guide*.

## **Troubleshooting Device Pack Release Installs in High Availability Implementations**

If you are unable to apply this device pack release in a High Availability (HA) implementation, check whether your network bandwidth, throughput and latency meets the network requirements recommended in Network Throughput Restrictions on HA section in the Cisco Prime Infrastructure 3.4 Administration Guide. In a few cases, continued or intermittent throughput problems can cause a complete failure. If you believe this has occurred, contact Cisco TAC for support.

In all cases, you can use the backup-logs command on one or both servers to get information on the source of the failure. For more information, see the backup-logs section in the *Command Reference Guide for Cisco Prime Infrastructure 3.4.* 

## **Caveats**

- Following CLI templates will not work for SGXXX/SFXXX series devices
  - Banner Predefined
  - ACL Predefined
  - Configure logging Predefined
  - Reboot Predefined
- ISSU is not supported for 9400 Series and will be supported in future DP releases
- Prime Infrastructure shows the maximum value of speed and duplex for the device interface if you
  configure speed and duplex as auto in the device
- Few devices does not support TFTP for copying image, if the file size exceeds 512 MB. In such cases, we recommend you to use FTP or SCP for copying image.
- SWIM operations aren't supported for Child VDCs of Nexus Device

## **Resolved Problems**

## **Bugs Resolved in Device Pack 11**

| Bug ID     | Summary                                                                                           | <b>Device Platform</b> |
|------------|---------------------------------------------------------------------------------------------------|------------------------|
| CSCvq29486 | PI 3.4 with Device Pack 10 fails to set boot variable on 3850 stack switch running in bundle mode | Catalyst 3850          |
| CSCvp52841 | PI may be unable to SWIM distribute an image to an ASA 5585-X                                     | ASA 5585-X             |
| CSCvp45281 | PI : SWIM deployment is failing for 3750                                                          | Catalyst 3750          |
| CSCvq59675 | Smart Flash Delete Before Distribution removes license files within flash directory.              | Catalyst 3750          |
| CSCvo93637 | False change audit updated for config change in devices                                           | All                    |
| CSCvp06032 | IPv6 devices don't have address_address field populated with their IP in Protocolendpoint table   | All                    |

## **Bugs Resolved in Device Pack 1 to Device Pack 10**

| Bug ID     | Summary                                                                                           | <b>Device Platform</b> |
|------------|---------------------------------------------------------------------------------------------------|------------------------|
| CSCvn96848 | PI: Nexus 5K Port-channel Interface Descriptions not available in PI3.4 port groups               | Nexus                  |
| CSCvj11205 | PI is comparing two different devices archives to find difference between old and latest archives | All                    |
| CSCvk13624 | Mismatch in interface name for ASA 5506 devices                                                   | ASA                    |
| CSCvj25741 | PI SWIM allows deploying invalid images to 2960 switches.                                         | Catalyst 2960          |
| CSCvm05172 | Cisco 881, 881W ISR G2 moving to Collection failure in PI 3.4 DP3                                 | ISR 881                |
| CSCvj93615 | Inventory collection fails for Nexus with fex module which had device prompt starting with Number | Nexus                  |

| T          | Readme – Device Pack VII for Cisc                                                                   | o i illic illiastructure |
|------------|----------------------------------------------------------------------------------------------------|--------------------------|
| CSCvk22485 | Software image activation from previous SWIM job is unavailable for managed VG224                   | VG 224                   |
| CSCvk51960 | PI 3.4 with 3504 WLC: Config archive always "Partial success"                                       | WLC 3504                 |
| CSCvm20972 | Image recommendation from CCO is not working for 4500 series devices                                | Cat 4500 Sup II          |
| CSCvm48128 | Partial Collection Failure for SG220 switch in PI 3.4                                               | SG 220                   |
| CSCvm79283 | SG 500 device in partial collection due to flashdevice feature failing with Type Exception          | SG 500                   |
| CSCvm90571 | PI 3.4.1 DP5 // ASR 9XX IOS-XE version 16.7.1 - inventory fails to collect flash information        | ASR9XX                   |
| CSCvn10643 | Cli is not getting generated for ASR1002-111                                                        | ASR1002                  |
| CSCvn37633 | For Cat 3650/3850 stacks, SWIM activation fails as PI gives auto-copy as part of activation command | Catalyst<br>3850/3650    |
| CSCvn31674 | Device deletion failing due to constraint(WCSDBA.FKE7664D023A000DDF) violation                      | Nexus                    |
| CSCvj11205 | PI: PI doesn't detect imported 9.2.x image for Nexus 3548 device                                    | Nexus 3548               |
| CSCvn81920 | Config archive fails for VG350 on PI 3.4                                                            | VG350                    |
| CSCvo00251 | Partial Collection Failure for WAAS devices in Prime Infrastructure                                 | WAAS                     |

## **Known Problems**

## **Prime Infrastructure Device Pack issue:**

| Bug ID     | Summary                                              | Device<br>Platform |
|------------|------------------------------------------------------|--------------------|
| CSCvd48225 | Unable to upgrade Cat 4500 running with Sup5 in dual | Catalyst 4500      |
|            | Sup mode.                                            | Sup5               |
| CSCve08505 | Distribution will not work when catalyst 4507 in RPR | Catalyst 4507 in   |
|            | mode.                                                | RPR mode           |

| CSCvi53119 | Cat9k devices not shown in the device selection combo box while deploying ACL templates        | Cat 9K |
|------------|------------------------------------------------------------------------------------------------|--------|
| CSCvo15655 | Prime Infrastructure is not correctly polling power supply, fan, and sensor status from SG500X | SG/SF  |

#### **Device Platform issue**

| Bug ID     | Summary                                                                                                    | Device<br>Platform |
|------------|----------------------------------------------------------------------------------------------------|--------------------|
| CSCvd65726 | Prime Infrastructure will not show the sensor value properly as device not returning value for the SNMP mib objectmibnsnmpsmicevSensor[142]. | CDB                |
| CSCve18887 | Prime infrastructure will not show the module status as CDB device cli shows module status as NA.                                            | CDB                |
| CSCul35901 | Install all command will fail in Nexus saying free space is less than threshold even if we have free space to copy another image.            | Nexus              |

## **Obtaining Documentation and Submitting a Service Request**

For information on obtaining documentation, submitting a service request, and gathering additional information, see What's New in Cisco Product Documentation at: http://www.cisco.com/en/US/docs/general/whatsnew/whatsnew.html.

Subscribe to what's New in Cisco Product Documentation, which lists all new and revised Cisco technical documentation, as an RSS feed and deliver content directly to your desktop using a reader application. The RSS feeds are a free service.

Cisco and the Cisco logo are trademarks or registered trademarks of Cisco and/or its affiliates in the U.S. and other countries. To view a list of Cisco trademarks, go to this URL: www.cisco.com/go/trademarks. Third-party trademarks mentioned are the property of their respective owners. The use of the word partner does not imply a partnership relationship between Cisco and any other company. (1110R)

Any Internet Protocol (IP) addresses and phone numbers used in this document are not intended to be actual addresses and phone numbers. Any examples, command display output, network topology diagrams, and other figures included in the document are shown for illustrative purposes only. Any use of actual IP addresses or phone numbers in illustrative content is unintentional and coincidental.

© 2019 Cisco Systems, Inc. All rights reserved.